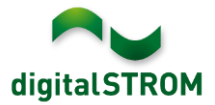

## **Software Release Notes**

## **dSS V1.9.2**

Mit den Software Release Notes (SRN) informiert die digitalSTROM AG über Software-Änderungen und -Aktualisierungen bei bestehenden Produkten.

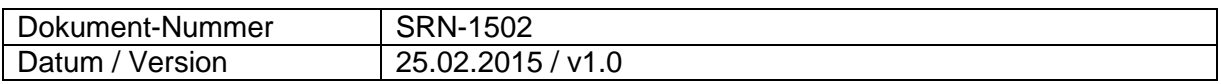

#### **Betroffene Produkte**

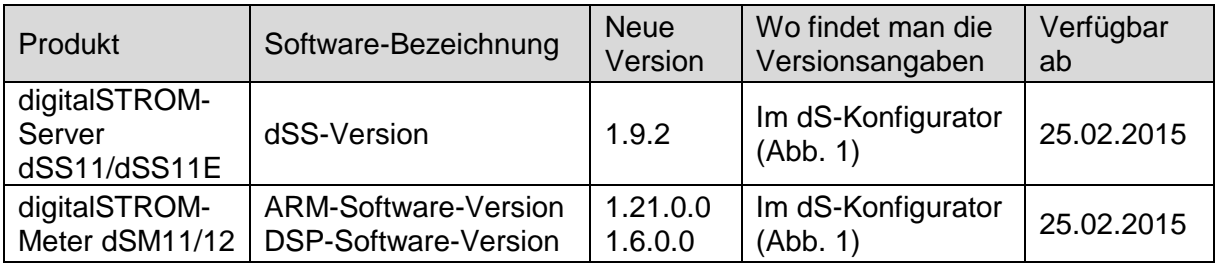

### **Hinweise zur Installation**

- Das Software-Update wird im digitalSTROM-Konfigurator über das Menü *"System / System Update"* ausgeführt. Zur Durchführung des Updates muss dSS11 mit dem Internet verbunden sein. Alternativ kann das Update auch mit Hilfe eines USB-Laufwerks installiert werden.
- Es empfiehlt sich, Ihre Systemeinstellungen vor der Durchführung eines System-Updates unter *"*System / System Wartung*"* zu sichern.
- Nachdem die System-Updates installiert sind, führt das System automatisch eine Prüfung auf verfügbare Updates der dSM-Firmware durch, die manuell installiert werden müssen. Installieren Sie diese Updates, indem Sie auf die Schaltfläche *"*dSM Firmware Updates installieren" klicken. Prüfen Sie nach der Installation, ob noch weitere Updates vorhanden sind, um sicherzustellen, dass alle dSMs aktualisiert wurden.
- Beachten Sie bei Updates von dSS-Version 1.2.1 oder noch älteren Versionen bitte auch die Release Notes zu früheren Aktualisierungen. Eine vollständige Liste der Release Notes sowie die Datei für ein USB-Update finden Sie unter <http://www.digitalstrom.com/Partner/Support/Software-Updates/> .

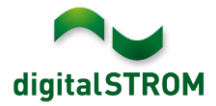

# **Neue Funktionen in V1.9.2**

## **digitalSTROM Home Server Unterstützung**

Die neue Option "Zusätzlichen digitalSTROM-Server verwenden" erlaubt es den digitalSTROM-Server als Gateway zwischen den digitalSTROM Komponenten und einem zusätzlichen digitalSTROM-Server zu konfigurieren wie z.B. dem dSS11-E. Ist diese Option aktiviert, sind nur noch die Reiter 'System' und 'Hilfe' sichtbar und die Verbindung zum mein.digitalSTROM Konto wird getrennt.

## **Neue Funktionen in V1.9.0 und V1.9.1**

#### **Neue Gruppen Heizung und Temperaturregelung**

Für die Heizungssteuerung wurden die zwei neuen Gruppen "Heizung" und "Temperaturregelung" eingeführt.

Mit der Gruppe Heizung können die sich darin befindende Geräte mittels Szeneaufrufe angesteuert werden.

In der Gruppe Temperaturregelung befinden sich alle Geräte, die mit der Raumtemperaturregelung gesteuert werden.

Unter "Geräteeigenschaften bearbeiten" kann die gewünschte Gruppe für die digitalSTROM-Klemme Klima ausgewählt werden.

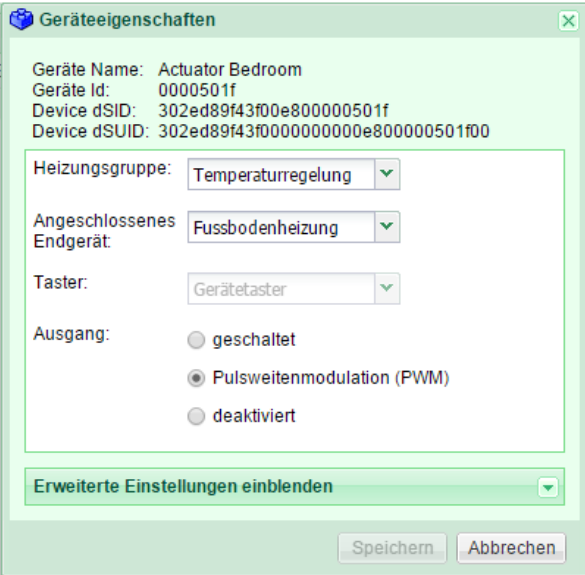

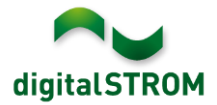

### **Geräteeigenschaften für digitalSTROM-Klemme Klima erweitert**

Ein neuer Dialog "Geräteeigenschaften Klima bearbeiten" wurde für die Konfiguration der Heizungssteuerung hinzugefügt.

Hier können Änderungen an den Standard-Einstellungen der digitalSTROM-Klemme Klima vorgenommen sowie erweiterte Einstellungen durchgeführt werden.

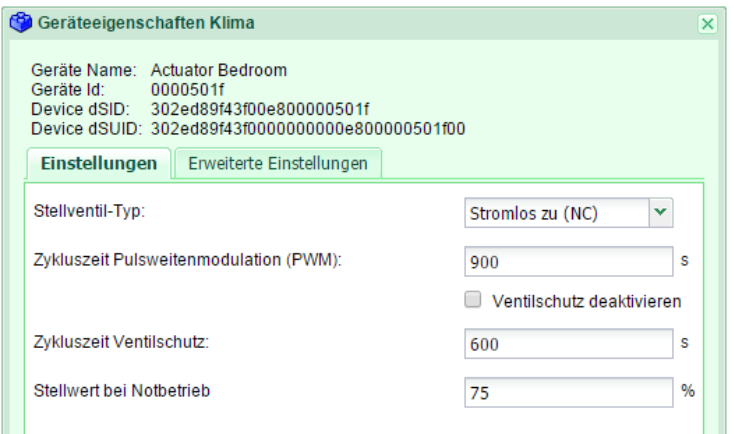

#### **Sensorwerte anzeigen**

Ein neuer Dialog "Sensorwerte Anzeigen" wurde für die Anzeige der aktuellen Sensorwerte hinzugefügt.

Dabei kann auch ausgewählt werden, welcher Sensor als Raumsensor definiert werden soll.

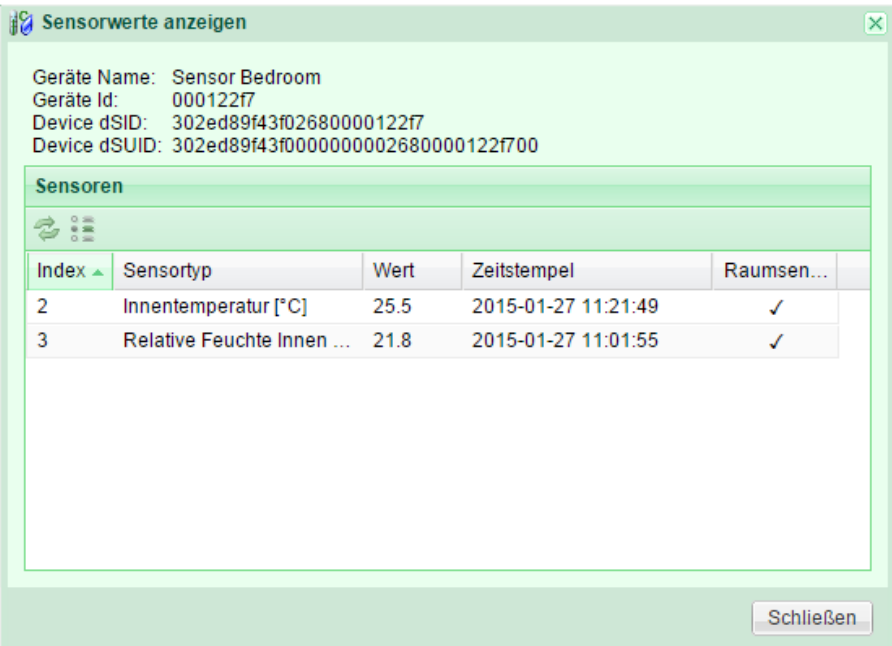

#### **Integration von EnOcean Aktoren und Sensoren über P44-Gateway**

Funkbetriebene Geräte wie Aktoren und Sensoren können über einen P44-Gateway in das digitalSTROM-System integriert werden. Ermöglicht wurde dies durch die Einführung des Konzeptes der virtuellen dSMs und virtueller Geräte (vDCs). Dabei wurde auch eine Erweiterung der Nummernlogik (dSUID) vorgenommen.

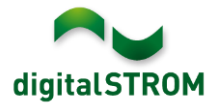

## **Heizungssteuerung App**

Die digitalSTROM Heizungssteuerung ist ein raumbasierendes Konzept, so dass jeder einzelne Raum individuell gesteuert werden kann. Die Heizung Steuerung kann über den Tab Apps im digitalSTROM-Konfigurator aufgerufen werden.

Die Konfiguration der Heizung umfasst die Art der Heizungsregelung, die Einstellungen der Heizung pro Raum, Apartment und Haus, sowie die Erstellung von Zeitprofilen.

#### **Unterstützung von Dänisch, Italienisch, Norwegisch, Portugiesisch und Schwedisch**

Der digitalSTROM-Konfigurator ist jetzt auch auf Dänisch, Italienisch, Norwegisch, Portugiesisch und Schwedisch verfügbar. Die Spracheinstellungen können in der Statusleiste unten rechts in der Benutzeroberfläche geändert werden. Alle Server-Apps werden automatisch in der Sprache angezeigt, die zuvor im Konfigurator ausgewählt wurde.

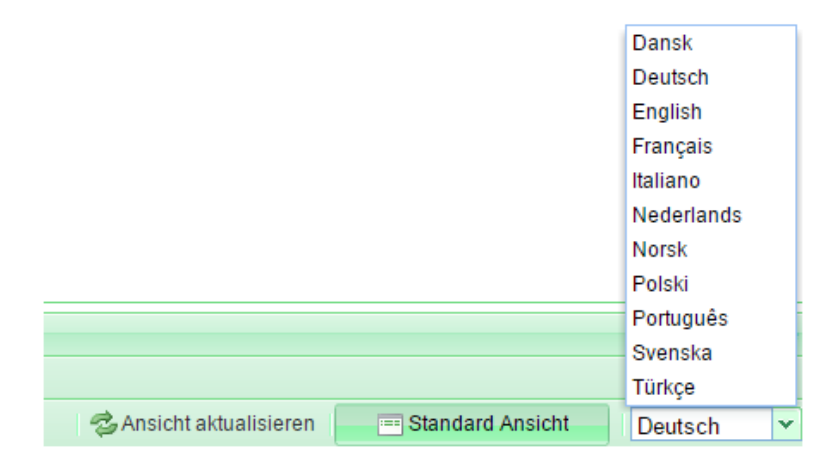

### **Hardware Info**

Im Hardware Tab wurde eine neue Spalte "HW Info" hinzugefügt. Diese hilft bei der Unterscheidung von unterschiedlichen HW Versionen.

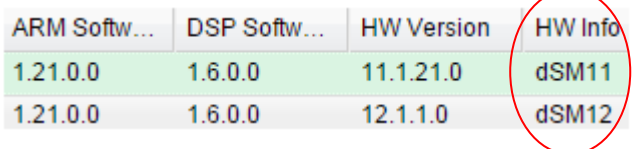

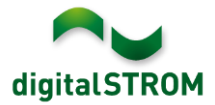

## **Verbesserungen in V1.9.1**

- Generelle Verbesserungen und Fehlerkorrekturen
- Kommunikation über Power Line wurde verbessert
- Geräteeigenschaften von GE-TKM220 und GE-TKM230 können wieder bearbeitet werden

## **Verbesserungen in V1.9.2**

- Generelle Verbesserungen und Fehlerkorrekturen
- Unterstützung von Universal Modul 1-10V (GE-UMV200)

## **Bidgely stellt digitalSTROM Support ein**

Registrierte Bidgely-Kunden wurden am 20. Januar 2015 informiert, dass per 31. Januar keine neuen Registrierungen mehr möglich sein werden und der Support von digitalSTROM eingestellt wird. Bestehende Accounts laufen vorerst noch weiter. Wir empfehlen alle benötigten Daten zu speichern und die Server App zu deinstallieren. Ein erneutes Installieren der Server App ist nicht möglich.

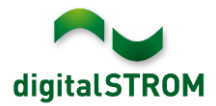

## **Empfehlung eines Software-Updates**

Die Durchführung eines Updates auf die neueste Version der Software empfiehlt sich, wenn Sie die neuen Funktionen und/oder Verbesserungen nutzen möchten.

### **Dokumentation**

Weitere Informationen über die neuen Funktionen und ihre Bedienung finden Sie im aktuellen digitalSTROM-Handbuch unter "Einführung, Bedienen, Einstellen" und "Installieren".

Die neueste Version des Handbuchs kann im PDF-Format unter <http://www.digitalstrom.com/Partner/Support/Bedienungsanleitungen/> heruntergeladen werden.

#### **Wo stehen die Versionsangaben**

Die aktuell installierte Software-Version wird im digitalSTROM-Konfigurator angezeigt.

| Apps            | Aktivitäten                                                                                | Räume    | Gruppen              | System | <b>Hardware</b> | Hilfe |               |                     |     |                 |                  |                |                                             |              |  |
|-----------------|--------------------------------------------------------------------------------------------|----------|----------------------|--------|-----------------|-------|---------------|---------------------|-----|-----------------|------------------|----------------|---------------------------------------------|--------------|--|
|                 | <b>Meter</b>                                                                               |          |                      |        |                 |       |               |                     |     |                 |                  |                |                                             |              |  |
| 65 G A 52<br>£à |                                                                                            |          |                      |        |                 |       |               |                     |     |                 |                  |                | $\equiv$ $\mid$ $\mid$ $\mid$ $\mid$ $\mid$ |              |  |
| <b>Status</b>   | Name                                                                                       |          |                      | dSM ID |                 |       | Anzahl Geräte | Neue Geräte Sperren |     | Leistung (      | <b>ARM Soft.</b> | DSP Soft.      | <b>HW Version</b>                           |              |  |
|                 | F1 EG Wohnraum Küche<br>O                                                                  |          |                      |        | 00000671 9      |       |               | deaktiviert         |     |                 | 1.16.0.0         | 1.4.1.0        | 17.1.2.16                                   |              |  |
|                 | F1 EG Korridor Schlafzimmer<br>$\bullet$                                                   |          |                      |        | 00000713 10     |       |               | aktiviert           |     |                 | 1.16.0.0         | 1.4.1.0        | 11.1.21.0                                   |              |  |
|                 | Geräte<br>dSM-Software-Version: ARM<br>DSP<br>G<br>(3) # 5 3 3 4 4<br>$\rightarrow \infty$ |          |                      |        |                 |       |               |                     |     |                 |                  |                |                                             |              |  |
|                 | Name $\sim$                                                                                | dSID     | Ausgang              |        | Eingangs Modus  |       | Eingang       | Raum Name           | Rau | HW Info         |                  | Firm<br>Regist | Inaktiv                                     |              |  |
|                 | Deckenleuchte                                                                              |          | 0001890c gedimmt     |        |                 |       |               | Schlafzimmer 2      |     | <b>GE-KM200</b> | 3.1.7            | 9 11:50:39     |                                             | ۸            |  |
|                 | Taster Schlafzim                                                                           | 000064f6 | deaktiviert          |        |                 |       |               | Schlafzimmer 2      |     | GE-TKM210       | 3.1.4            | 9 11:48:36     |                                             | E            |  |
| e.              | Paniktaster                                                                                |          | 00009abb deaktiviert |        | Panik           |       |               | Wohnraum            | 4   | RT-TKM200       | 3.1.5            | 9 11:49:43     |                                             |              |  |
| GB.             | Jalousie                                                                                   | 00016c22 |                      |        |                 |       |               | Schlafzimmer 2      |     | GR-KL200        | 3.2.1            | 9 11:48:42     |                                             | ٠            |  |
|                 | dSS-Version<br>1.8.0<br>Standard Ansicht<br>Ansicht aktualisieren                          |          |                      |        |                 |       |               |                     |     |                 |                  |                |                                             | $\checkmark$ |  |

Abb. 1: Versionsnummer für dSS und dSM